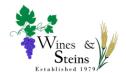

Log in to the Website

## Click the Log in / Log Out button

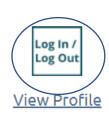

Enter your email address and password and click LOG IN. Clicking the Remember me box will leave you logged in so you won't have to do it each time you visit. If you've forgotten your password, click the Forgot password link to receive an email with instructions on how to reset it.

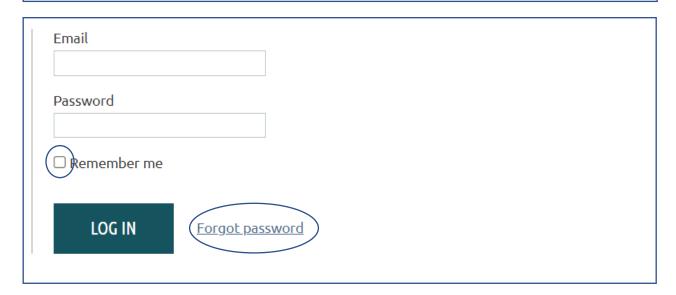

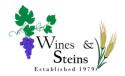

From the Forums tab, click on the Forum you want to post to

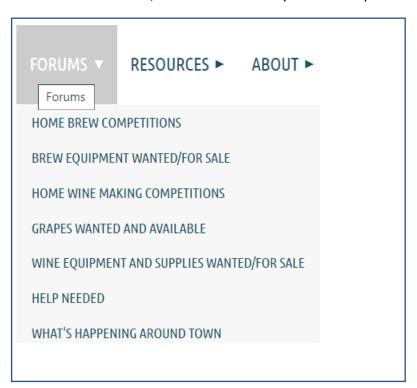

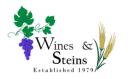

#### Click Create Topic

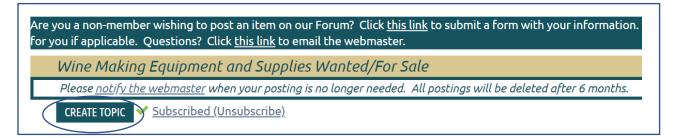

Enter your title in the Subject line

Enter information about what you are looking for or trying to sell/give away in the Body area.

You may format your text using the formatting buttons if desired

Include information about how you want to be contacted

Click the Create button

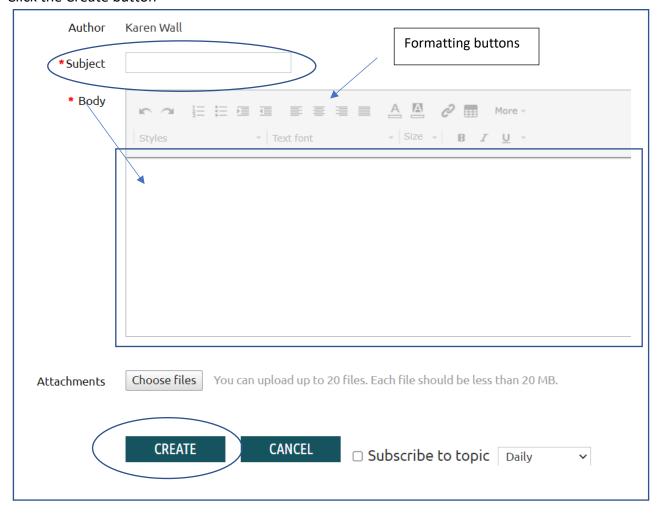

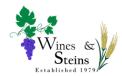

Please delete your posting once it is no longer needed Click your forum posting

Hover over or click the three dots. A bar with options will be shown. Click Delete

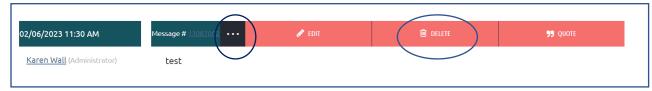

You will get a pop-up box asking you to confirm. Click OK

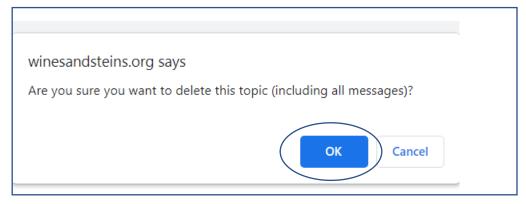

Follow the same process to edit your posting but click the Confirm button to save your change

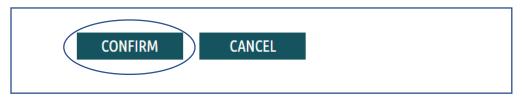